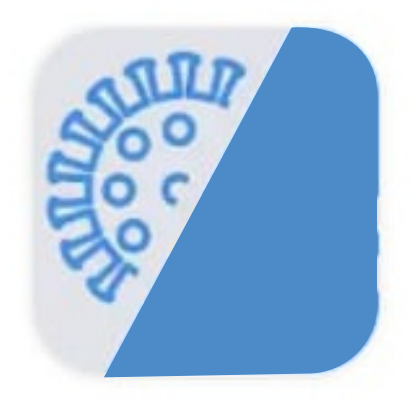

## **PERMISOS COVID-19**

Provincia de Santa Fe

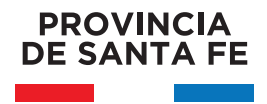

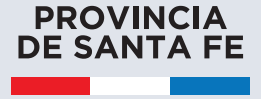

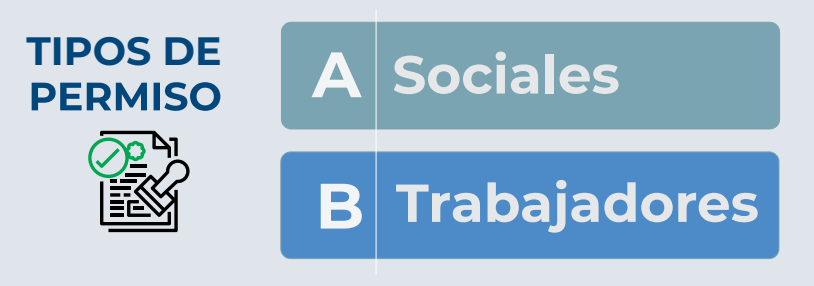

Tipos de Permisos Obligatorios para salidas, después de las 20hs según Decreto Provincial Nº1010 del 24 de Septiembre

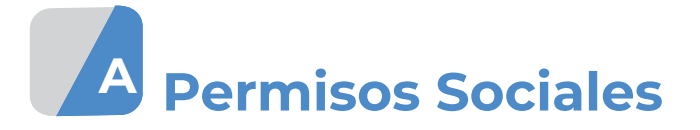

Para poder circular después de las 20 hs. y hasta las 0 hs., se deberá generar un permiso de circulación.

## **Cómo generarlo: App Web**

## **1 - DESDE LA APP PROVINCIAL**

Instale la App Covid-19 Provincia de Santa Fe, desde el Play Store en su celular.

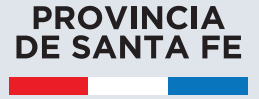

Tome la opción

**Salidas Sociales** 

En la APP ingrese al menú con todos los temas relacionados al COVID-19. Para registrar su salida siga las siguientes indicaciones:

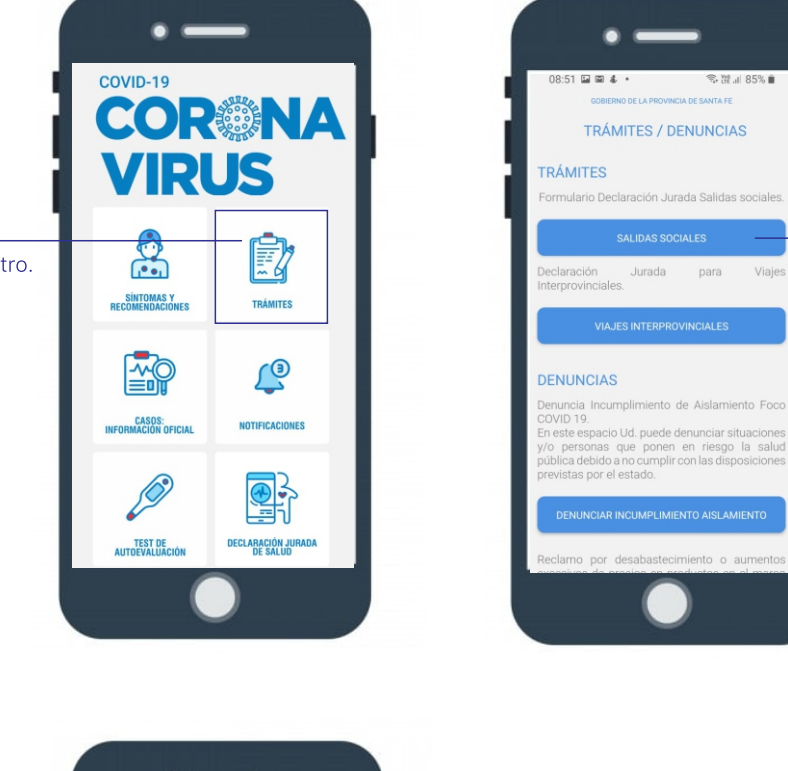

Ingrese a Trámites para comenzar el registro.

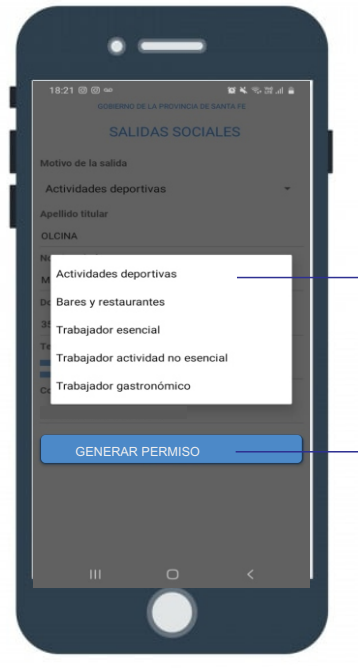

Seleccione el tipo de salida correspondiente, luego complete los datos.

 $\frac{1}{2}$ 

para

Viaies

Genere el permiso

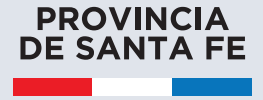

## 2 - DESDE EL FORMULARIO WEB

En el navegador de su computadora ingrese la siguiente dirección:

https://www.santafe.gob.ar/coronavirus/

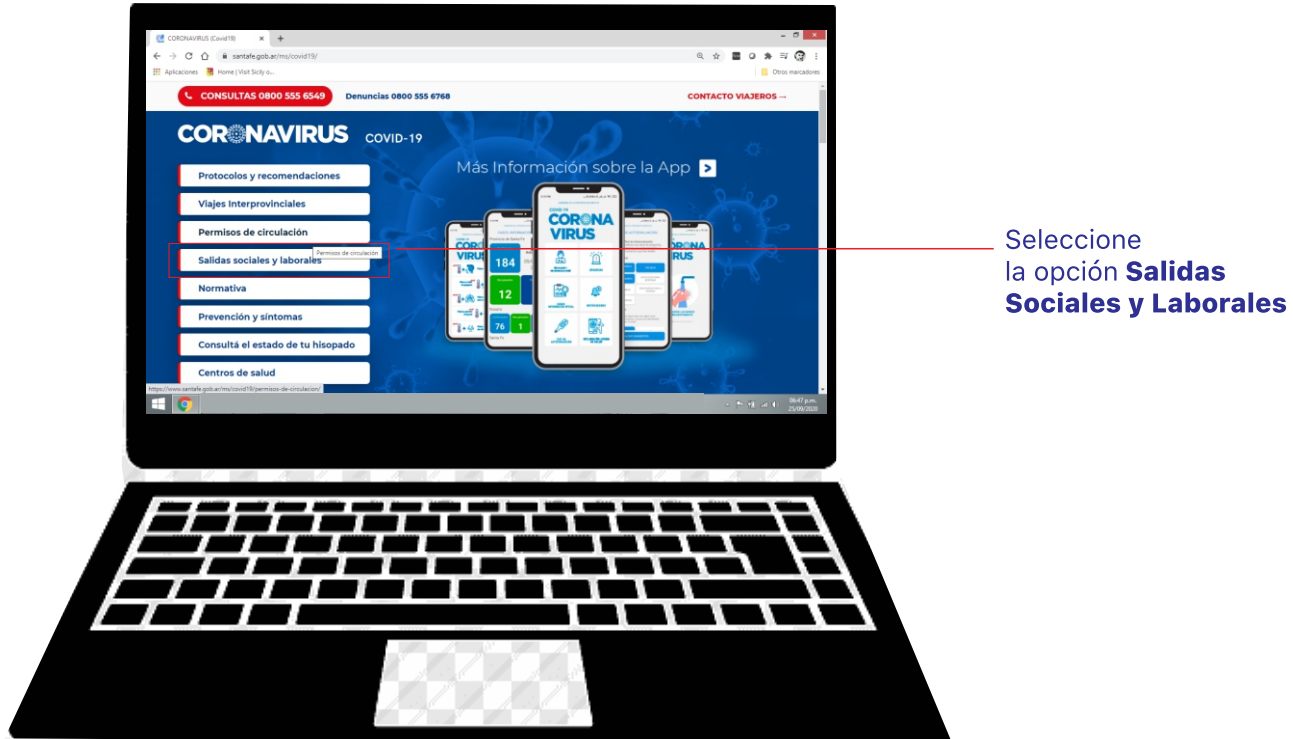

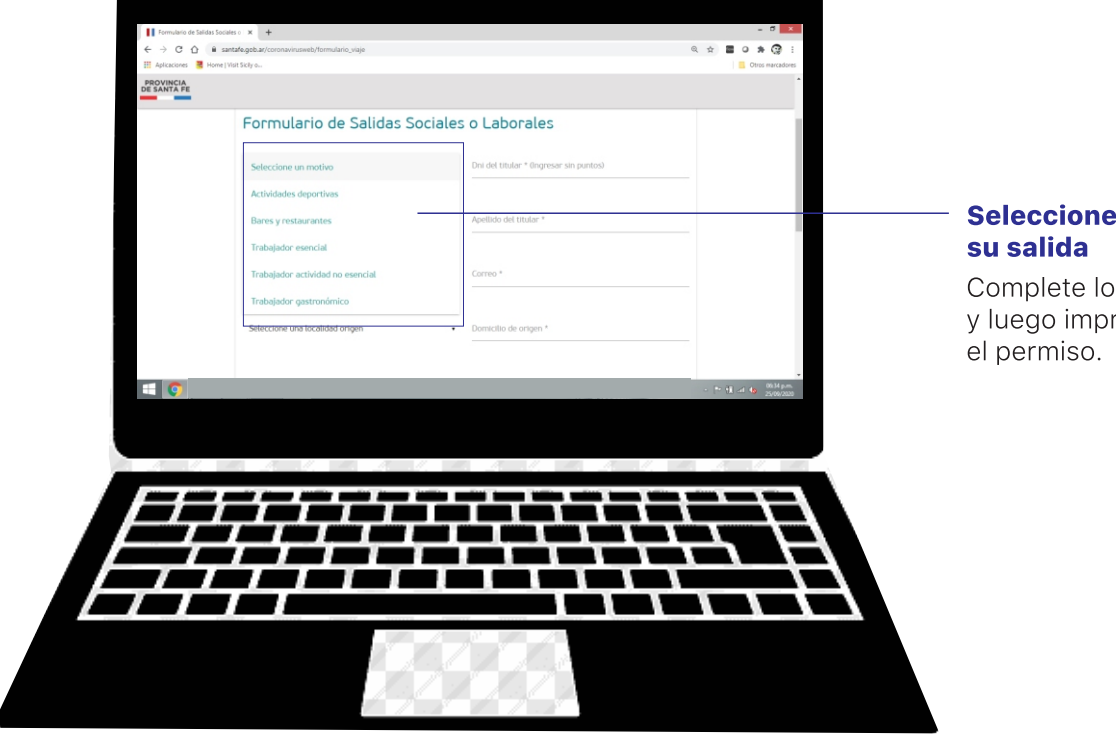

## Seleccione el motivo de

Complete los datos y luego imprima

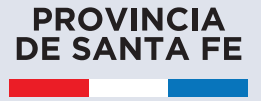

# **B** Permisos para Trabajadores

Para poder circular después de las 20 horas y hasta las 6 am, se deberá generar un permiso de circulación.

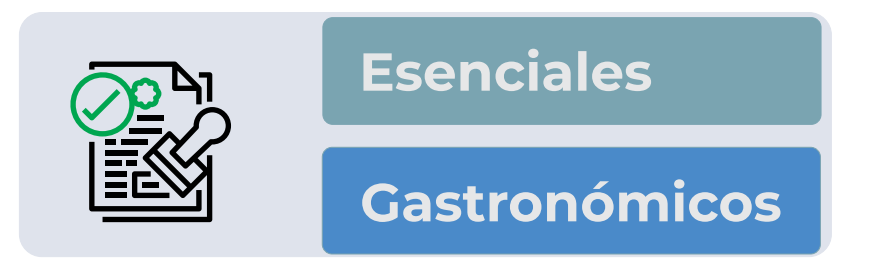

## **Cómo generarlo:**

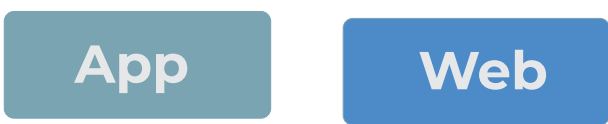

## 1 - DESDE LA APP PROVINCIAL

Instale la App Covid-19 Provincia de Santa Fe, desde el Play Store en su celular.

En la APP ingrese al menú con todos los temas relacionados al COVID-19. Para registrar su salida siga los siguientes pasos:

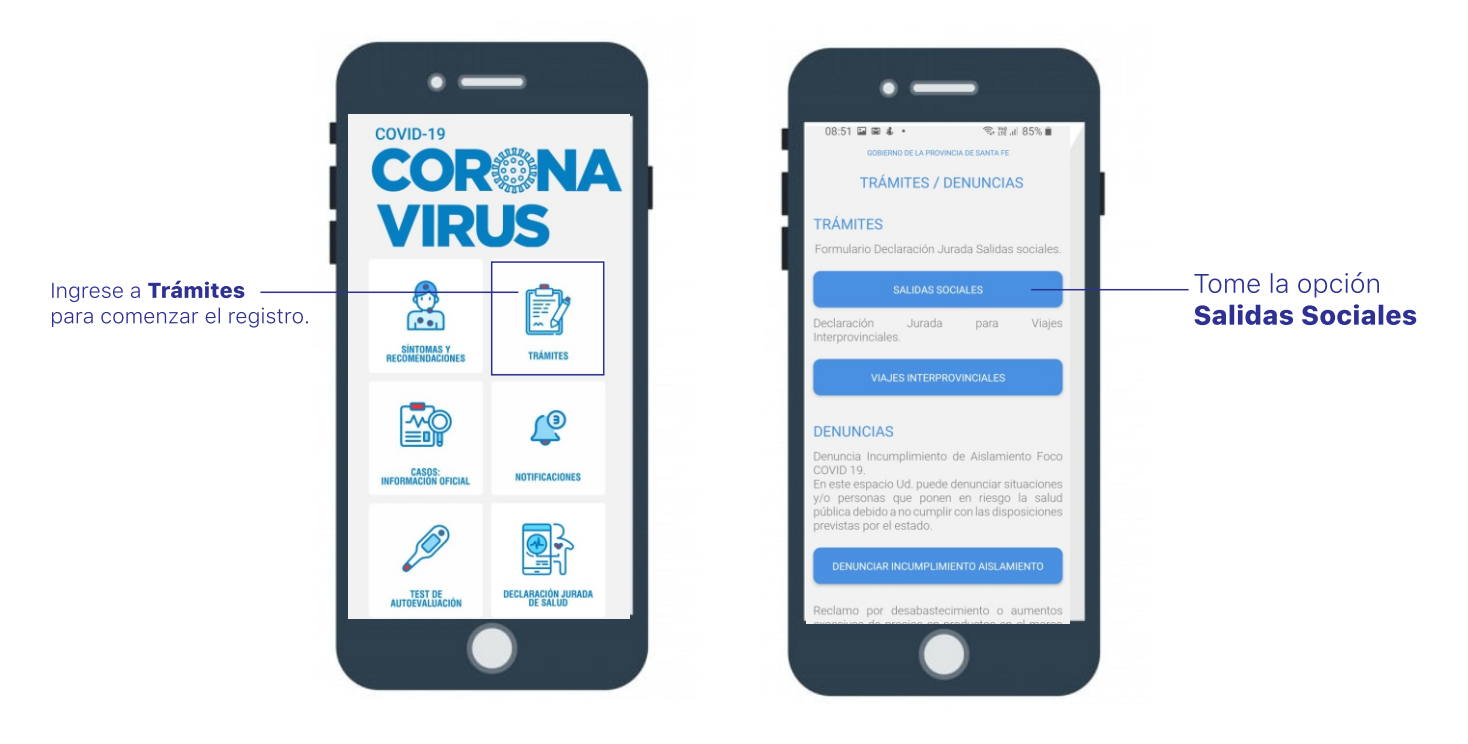

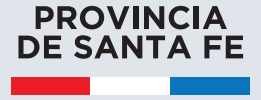

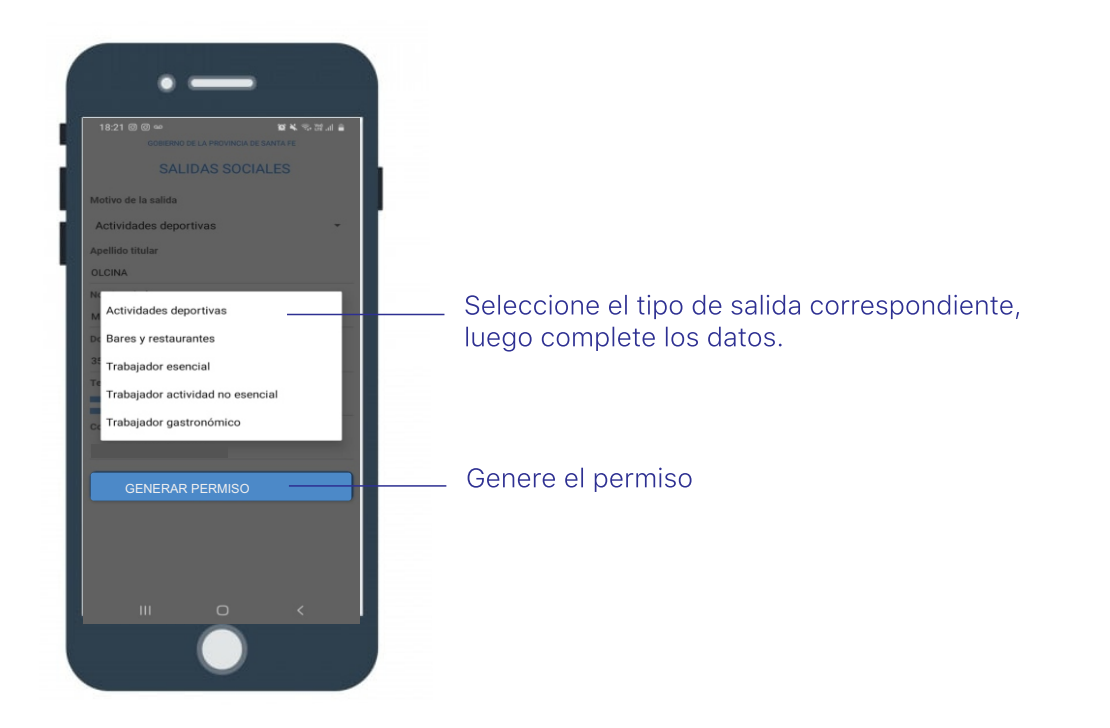

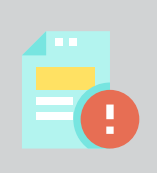

#### **IMPORTANTE**

Si se encuentra enmarcado como trabajador GASTRONÓMICO, junto con el permiso de circulación deberá presentar el Certificado de Inscripción de trabajo desde la pagina web en AFIP.

#### 2 - DESDE EL FORMULARIO WEB

En el navegador de su computadora ingrese la siguiente dirección:

#### https://www.santafe.gob.ar/coronavirus

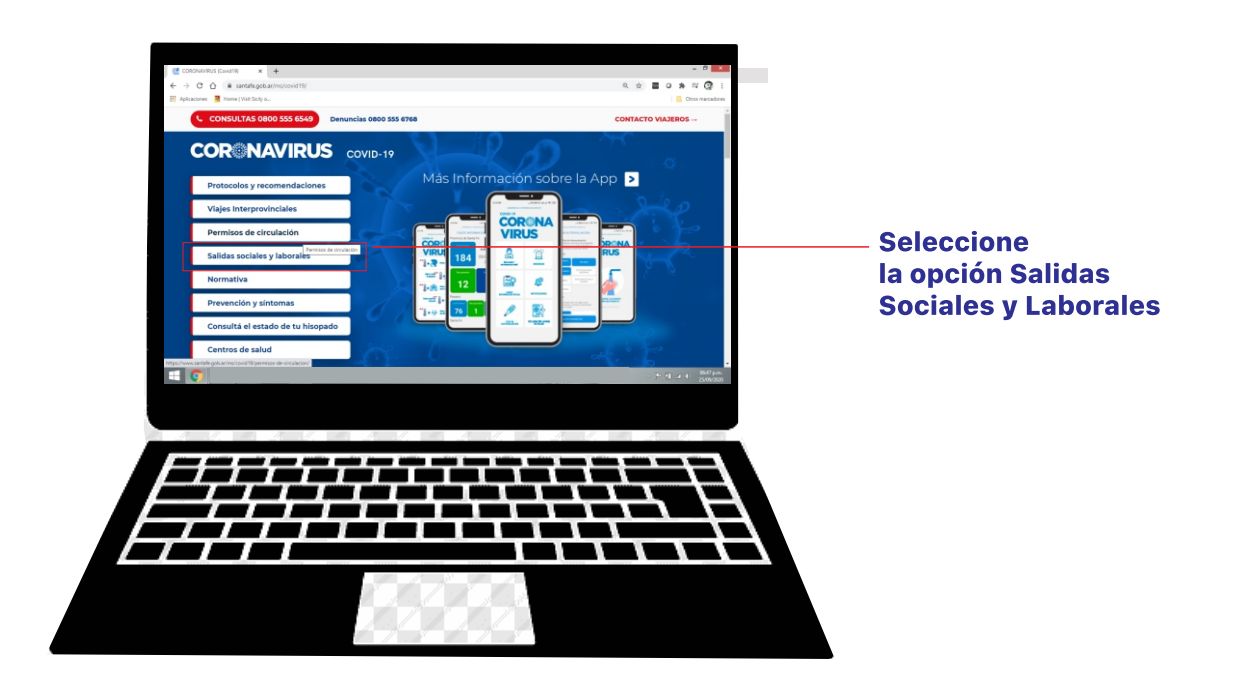

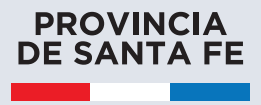

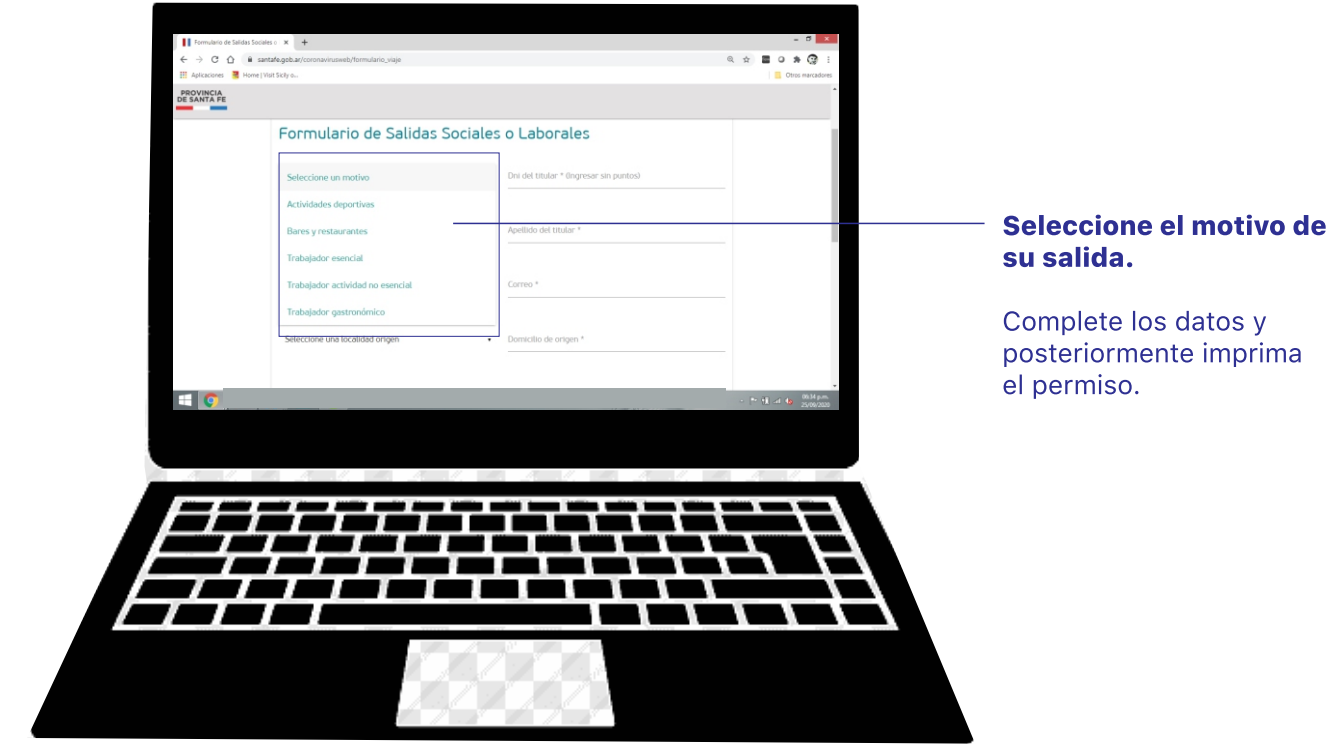